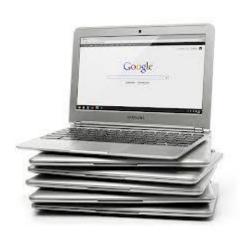

# Google<sup>-</sup> in Education

30 Ways to Use Chromebooks in Schools

created by: +Tom Gierke +Becky Evans

## **Core Chromebook Activities**

Drive Create and Collaborate
Google+ Share and Connect

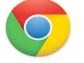

**Chrome Web Apps** Do more with the web

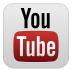

Flipping the Classroom Teacher as a facilitator

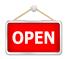

**Open Educational Resources** Beyond Textbooks

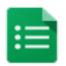

**Assessments** Using achievement data to improve learning

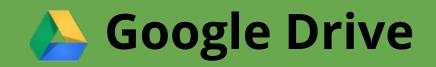

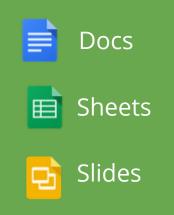

## **1. Collaborate on lesson plans**

# Use Docs to work on the *same* lesson plan at the *same* time with a colleague.

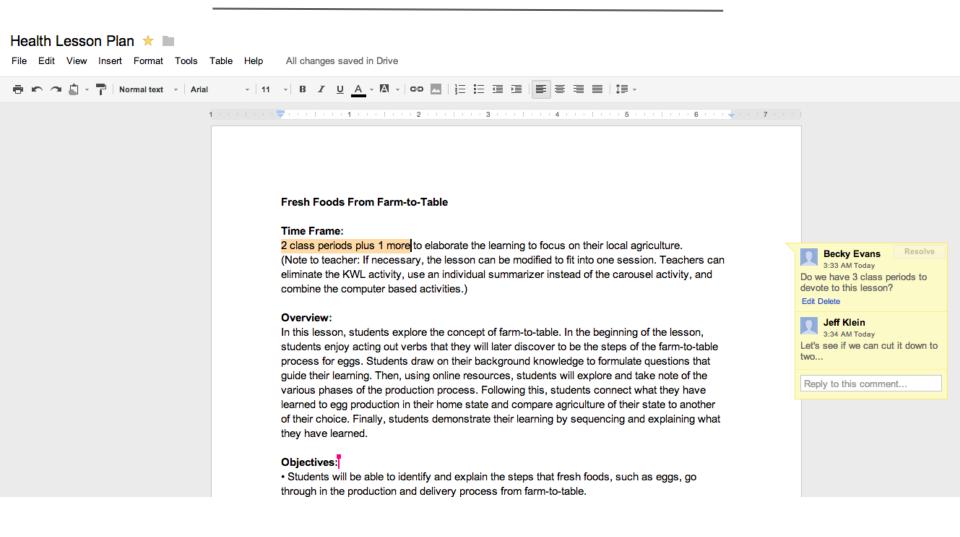

## 2. Improve the writing process

Have students work collaboratively from anywhere. Give students ongoing and simultaneous feedback. Use revision history to hold students accountable for their work.

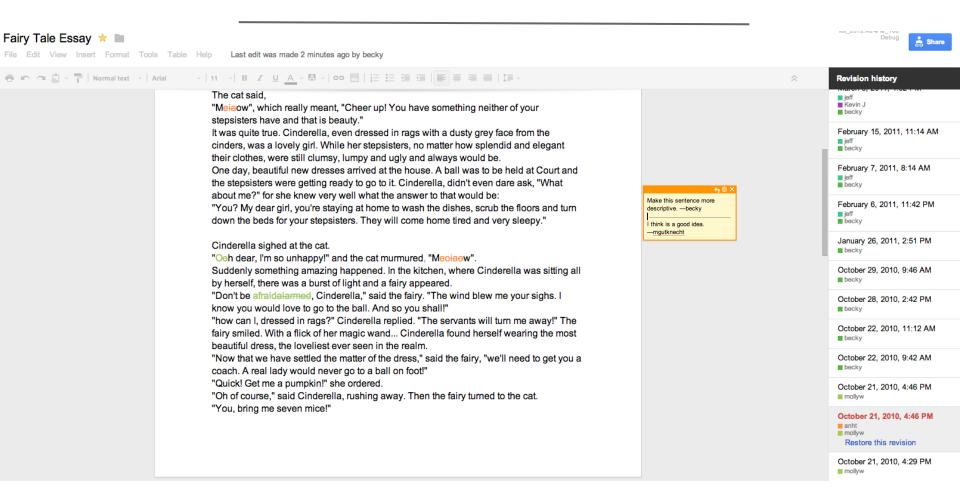

## 3. Collect, share and analyze data

# Collect data in a sheet, then use charts and gadgets - like the motion chart - to graph and analyze the data.

| Plant Data Extra \star 🖿                                                |            |    |    |   |              |     |                   |            |          |           |                                     |
|-------------------------------------------------------------------------|------------|----|----|---|--------------|-----|-------------------|------------|----------|-----------|-------------------------------------|
| File Edit View Insert Format Data Tools Help All changes saved in Drive |            |    |    |   |              |     |                   |            |          |           |                                     |
|                                                                         |            |    |    |   |              |     |                   |            |          |           |                                     |
| А                                                                       | В          | С  | D  | E |              |     | F                 | G          | н        | I         | J                                   |
| Acid                                                                    | 10/20/2010 |    | 1  |   |              |     |                   |            |          |           |                                     |
| Normal                                                                  | 10/20/2010 | 14 | 5  |   |              |     |                   |            |          |           | <b>T</b>                            |
| Normal                                                                  | 10/20/2010 | 17 | 4  |   |              |     |                   |            |          |           |                                     |
| Acid                                                                    | 10/20/2010 | 1  | 1  |   |              |     |                   |            |          | 🐌 llı 📈   |                                     |
| Normal                                                                  | 10/21/2010 | 16 | 4  |   | ►            |     |                   |            |          | •• 111 /* | Color                               |
| Normal                                                                  | 10/21/2010 | 19 | 4  |   | LIN          |     |                   |            |          |           | Unique colors v                     |
| Acid                                                                    | 10/21/2010 | 0  | 1  | - |              | 20- |                   |            |          |           |                                     |
| Normal                                                                  | 10/21/2010 | 18 | 4  | 1 | ►            |     | Normal, 10/14/10  |            |          |           | Size                                |
| Acid                                                                    | 10/22/2010 | 0  | 0  |   |              |     |                   |            |          |           | Number of                           |
| Normal                                                                  | 10/22/2010 | 21 | 10 |   |              |     |                   |            |          |           | Leaves                              |
| Orange Juice                                                            | 10/14/2010 | 0  | 1  |   |              | 15- |                   |            |          |           | $\frown$                            |
| Orange Juice                                                            | 10/15/2010 | 0  | 1  |   |              |     |                   |            |          |           | 10                                  |
| Orange Juice                                                            | 10/16/2010 | 2  | 2  |   |              |     |                   |            |          |           | Select Deselect all                 |
| Orange Juice                                                            | 10/17/2010 | 4  | 2  |   |              |     | Orange Juice, 10/ | 14/10      |          |           | Select <u>Deselect all</u><br>✓Acid |
| Orange Juice                                                            | 10/18/2010 | 4  | 3  |   |              | 10- |                   |            |          |           | ✓ Coke                              |
| Orange Juice                                                            | 10/19/2010 | 6  | 3  |   |              | 10  |                   |            |          |           |                                     |
| Orange Juice                                                            | 10/20/2010 | 6  | 4  |   |              |     |                   |            |          |           | Normal                              |
| Orange Juice                                                            | 10/21/2010 | 7  | 4  |   |              |     | Coke, 10/14/10    |            |          |           | ✓ Orange Juice                      |
| Orange Juice                                                            | 10/22/2010 | 8  | 4  |   |              |     |                   |            |          |           | ✓ Trails                            |
| Coke                                                                    | 10/14/2010 | 0  | 0  |   |              | 5-  |                   |            |          |           |                                     |
| Coke                                                                    | 10/15/2010 | 2  | 1  | 1 | ĭ            |     | Acid, 10/14/10    |            |          |           |                                     |
| Coke                                                                    | 10/16/2010 | 2  | 1  |   | Plant Height |     |                   |            |          |           |                                     |
| Coke                                                                    | 10/16/2010 | 2  | 2  | 1 | Ĩ            |     |                   |            |          |           |                                     |
| Coke                                                                    | 10/17/2010 | 2  | 2  |   | 1<br>U       | 0-  | <b></b>           | ~          |          |           |                                     |
| Coke                                                                    | 10/17/2010 | 3  | 2  |   | 1            |     |                   |            | 10100110 |           |                                     |
| Coke                                                                    | 10/18/2010 | 3  | 1  |   |              |     |                   | 10/14/10 - | 10/22/10 |           |                                     |
| Coke                                                                    | 10/19/2010 | 3  | 1  |   |              | Т   | ime               |            |          |           |                                     |
| Coke                                                                    | 10/20/2010 | 2  | 1  |   |              | _   |                   |            |          | 0/04/40   |                                     |
| Coke                                                                    | 10/20/2010 | 1  | 1  |   |              | 5   |                   |            |          | 10/21/10  |                                     |
| Coke                                                                    | 10/21/2010 | 0  | 1  |   |              |     |                   |            | (        |           | F                                   |
| Coke                                                                    | 10/22/2010 | 0  | 0  |   |              |     |                   |            |          | -<br>     |                                     |

## **4. Research Tools in Presentations**

# Students can drag and drop images, cite sources, and search for quotes that bring presentations to life

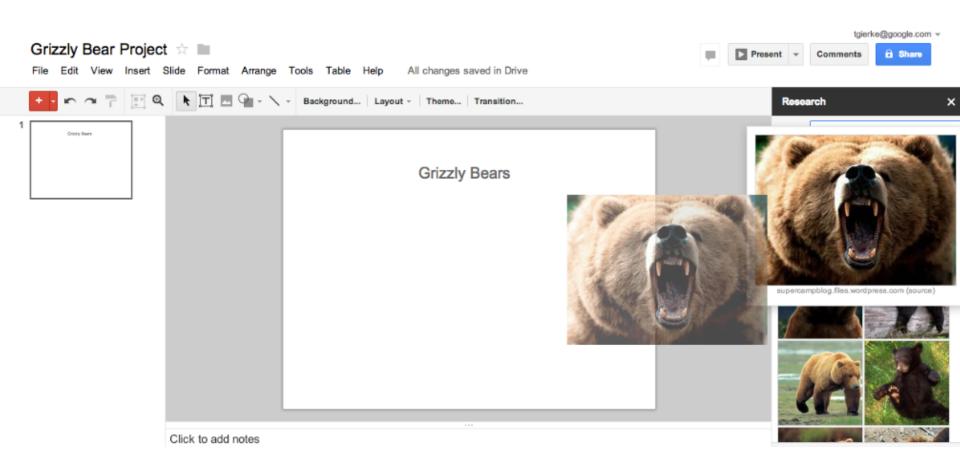

## **5. Create amazing presentations**

Use Slides to create engaging and dynamic presentations (like this one).

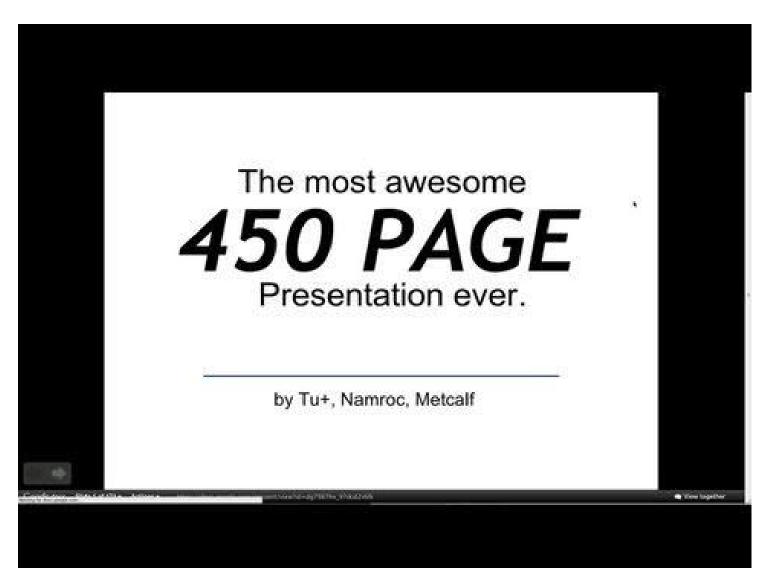

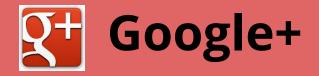

## 6. Invite a guest lecturer into your classroom

Invite an expert into your class to do a guest lecture through Video Chat. Or invite a grandparent who lives in another state to read to the class during story time.

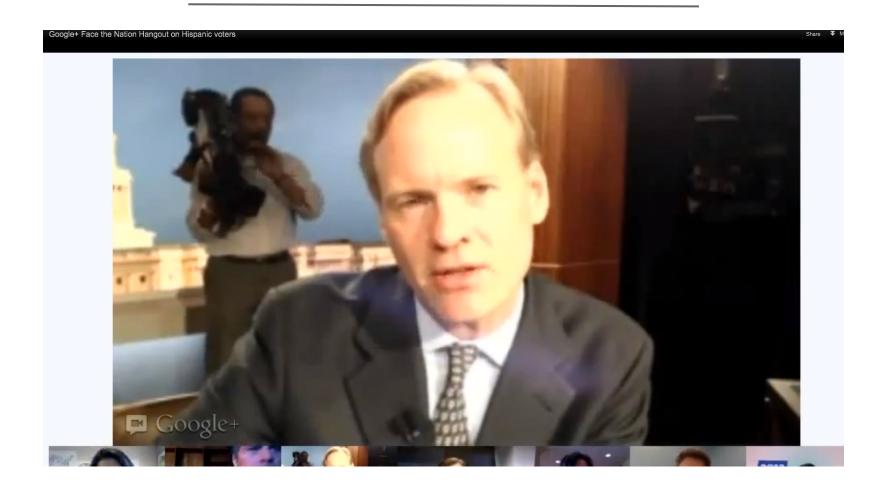

## 7. Hold office hours and homework help

Let students know that you'll be available to help online at a certain time. Video conference with students who are absent.

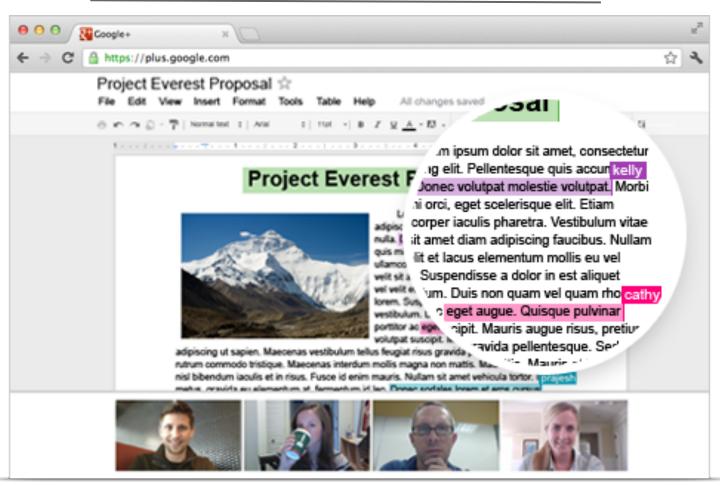

Case Study: http://goo.gl/yhj8p

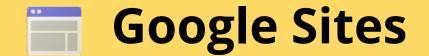

### 8. Create a classroom website

# Create a site for your class. Embed a class calendar, videos, and presentations.

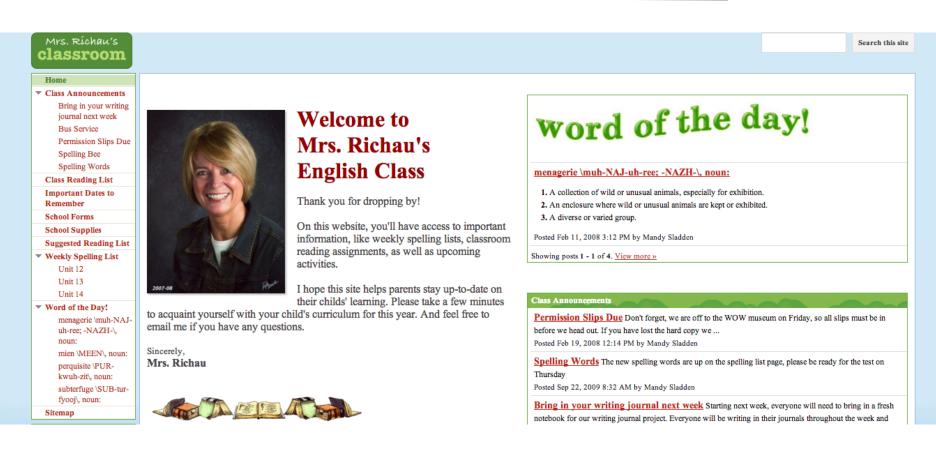

## 9. Manage student e-portfolios

# Use sites to create student ePortfolios. Showcase student work and pass it on from year to year.

| CLEMSON                                                                                                    |                                                                                                    |          | Search this site |
|----------------------------------------------------------------------------------------------------|----------------------------------------------------------------------------------------------------|----------|------------------|
| Home About Me                                                                                                    | contact-information                                                                                                    |          |                  |
| Health Science                                                                                                    |                                                                                                    |          |                  |
| Home                                                                                                    | Home                                                                                                    |          |                  |
| Sitemap                                                                                                    |                                                                                                    |          |                  |
| Professional<br>Documents                                                                                                    | Carter Ellis Williams                                                                                                    |          |                  |
| Resume<br>Personal Statement<br>Cover Letter                                                                                                    | Welcome to my Health Science Portfolio!                                                                                                    |          |                  |
| Health Science<br>Internship<br>Internship Goals<br>and Objectives<br>Internship<br>Overview<br>Powerpoint<br>Research<br>Presentation-<br>Cerclage Study<br>Data Spreadsheet-<br>Cerclage Study<br>Data Spreadsheet-<br>Mesh Study<br>CITI Certification | This site with provide you my professional documents, internship<br>experience, volunteer experience, and education information as well as<br>some additional information so you can learn a little bit more about<br>me. You can also access my CU ePortfolio to see more of my work.<br>Please feel free to look around and contact me with further questions.<br>Thanks for stopping by! |          |                  |
| Career Exposure                                                                                                    |                                                                                                    | A Street |                  |
| Career PowerPoint                                                                                                    |                                                                                                    |          |                  |
| Informational Interview Undergraduate Experiences Relevant Coursework                                                                                                    | In Cape Town, South Africa wi<br>abroad on Semester at                                                                                                    |          |                  |
| Semester at Sea<br>Volunteer Work                                                                                                    |                                                                                                    |          |                  |
|                                                                                                    |                                                                                                    |          |                  |
| Certifications                                                                                                    |                                                                                                    |          |                  |
| Health Literacy                                                                                                    |                                                                                                    |          |                  |
|                                                                                                    |                                                                                                    |          |                  |

## More

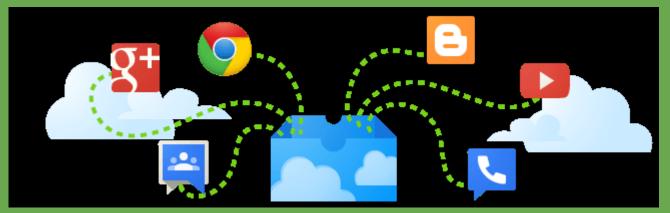

## **10. Use Moderator to extend classroom discussions**

Have students reflect on their daily learning through Google Moderator. Students can read each other's reflections and vote up the responses that they like the best.

| Google modera                                                                                                    | Summer Lesson #7 Discussion Question (\$) Public on the web                                                                                                    |                               |
|----------------------------------------------------------------------------------------------------|----------------------------------------------------------------------------------------------------|-------------------------------|
| Home                                                                                                    | Ideas Description 306 votes                                                                                                    | on 35 ideas from 36 people    |
| You've contributed:<br><u>0 votes</u><br><u>0 ideas</u><br>Pick a topic:<br>Ideas                                                   | Please vote on this idea "Yes, like for example how people think the end of the world will happen in 2012. If we don't die from it then people in the future will think it was                                                                                                    | Good idea?                    |
| Sorted by popularity<br>Sorted by date<br>Sorted by what's hot                                                                      | dumb of people to think that it was going to come true."<br>Edwin S., California Post a response Share V                                                                                                    | Skip<br>Flag as inappropriate |
| Export Series as CSV<br>Powered by<br>Google<br>Moderator<br>@2011 Google -<br><u>Terms of Service</u> -<br><u>Privacy Policy</u> - | Popular ideas: Presentation view (3) "Yes, like for example how people think the end of the world will happen in 2012. If we don't die from it then people in the future will think it was dumb of people to think that it was going to come true." Edwin S., California Post a response Share V | Flag as inappropriate         |
| Internal build summary:<br>@moderator_frontend/20121019-<br>161905-RC1:@35881545<br>Disable question translation                    | "I can't think of any thing that can be ridiculous"<br>julia.r, Califronia <u>Post a response</u> <u>Share</u> v                                                                                                    | Flag as inappropriate         |
|                                                                                                    | "I think we found out everything we know about our earth and there isn't anything else to know except for our ocean because we only discovered 15% of our oceans."<br><u>Christopher P.</u> , California Post a response Share                                                                   | Flag as inappropriate         |
|                                                                                                    | "i'll say yes because they might think that we are just making things up like that the moom was made by the earth"<br><u>richard</u> , California <u>Post a response</u> <u>Share</u> <b>v</b>                                                                                                   | ✓<br>×                        |

Flag as inappropriate

## 11. Run your classroom through Blogger

Use Blogger to structure and run your lessons. Students can access their "Do Now," independent practice, and exit slip through the blog entry.

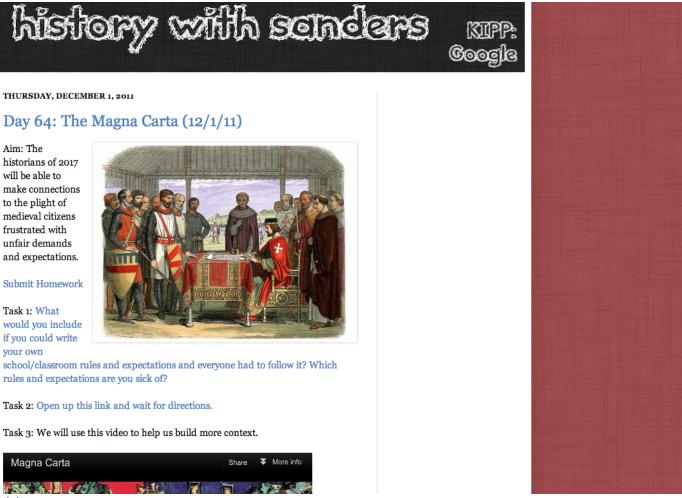

Example: <u>historywithsanders.blogspot.com</u>

## **12. Organize and Deliver Curriculum**

Web-based Learning Management Systems that integrate with Google Apps

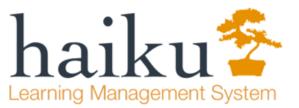

### Quik-Start Class 5: Course Content

Pages Calendar Connect v Assess v

| Module 0 | Module 0                                                                                                    |                                         |  |  |
|----------|----------------------------------------------------------------------------------------------------|-----------------------------------------|--|--|
| Module 1 |                                                                                                    |                                         |  |  |
| Module 2 | The COURSE at a GLANCE                                                                                                    |                                         |  |  |
| Module 3 | Three files that can be uploaded here are:                                                                                                    |                                         |  |  |
| Module 4 | 1. The course syllabus - Use format suggested/required by university<br>2. The module overviews - A complete look at individual modules from                                                                                                    |                                         |  |  |
| Module 5 | introduction to readings, assignments, activities, & assessments.<br>2. The course overview chart - a week-by-week look at the entire course                                                                                                    |                                         |  |  |
|          | by assignment, assignment type, due dates & point value <ul> <li>Module Template</li> <li>Course Overview Template</li> </ul>                                                                                                    |                                         |  |  |
|          | COURSE ASSESSMENT TOOLS                                                                                                    |                                         |  |  |
|          | Post the rubrics and checklists in two locations:<br>1. In Module 0 - when posted here, students can see at a glance how<br>assignments/activities will be assessed.<br>2. In each of their respective modules<br>Discussion Board (Forum) Rubric |                                         |  |  |
|          |                                                                                                    |                                         |  |  |
|          | "Let's get started!"<br>ACTIVITIES                                                                                                    | 1 A A A A A A A A A A A A A A A A A A A |  |  |

## **13. Help Teachers Manage the Classroom**

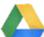

#### Dashboard for Google Drive

| Richard Hirata        |                 | G              |           |             |                 |
|-----------------------|-----------------|----------------|-----------|-------------|-----------------|
| Document              |                 | Modified by    | Updated   |             |                 |
| showcase              |                 | -              | 1w 4d     |             |                 |
| Cat in a Hat          |                 | -              | 1w 4d     |             |                 |
| Reading List for Rich | ard Hirata      | T George       | 2m 3w     |             |                 |
| Kawakami Mai          |                 | 6              |           |             |                 |
| Document              |                 | Modified by    | Updated   |             |                 |
| Zoo Homework          |                 | T George       | 1w 1d     |             |                 |
| Homework Sept 12th    | 2               | -              | 1m 1w     |             |                 |
| Inventions            |                 | •              | 2m 1w     |             |                 |
| Jenny Hunt            |                 | 0              |           |             |                 |
| Document              | Trac            | k All Sha      | rina      |             |                 |
| Reading List for J    |                 |                |           |             |                 |
| Homework hando        | 🗉 🛛 😂 Unshare   | ed 🛛 🗁 Put     | olic 🗀 Ex | kternal 🛛 🖻 | All Docs        |
| Lissing up            | _               |                |           |             |                 |
|                       | 📒 Richard Hira  | nta            |           |             | Øß              |
|                       | Document        |                |           | Modified by | Updated         |
|                       | Homework ha     |                |           |             | 1d 15h          |
|                       | B Homework ha   | andout         |           |             | 2d 21h<br>3m 2w |
|                       | blank           |                |           | •           | 3m 2w           |
|                       | 📒 Michael Kim   | 1              |           |             | ØD              |
|                       | Document        |                |           | Modified by | Updated         |
|                       | E Calculus      |                |           |             | 1d 1h           |
|                       | E Lenva's new y | work - Michael |           | •           | 3m 2w           |
|                       |                 |                |           |             |                 |

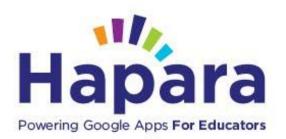

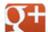

### Student Google+ Tracking

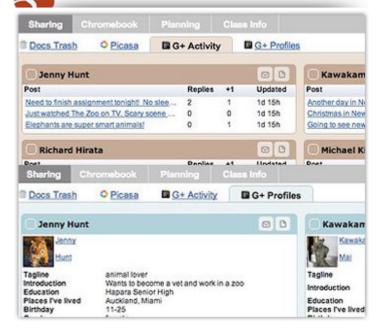

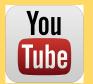

## **Flipping the Classroom**

## 14. 1000s of Lessons in Khan Academy

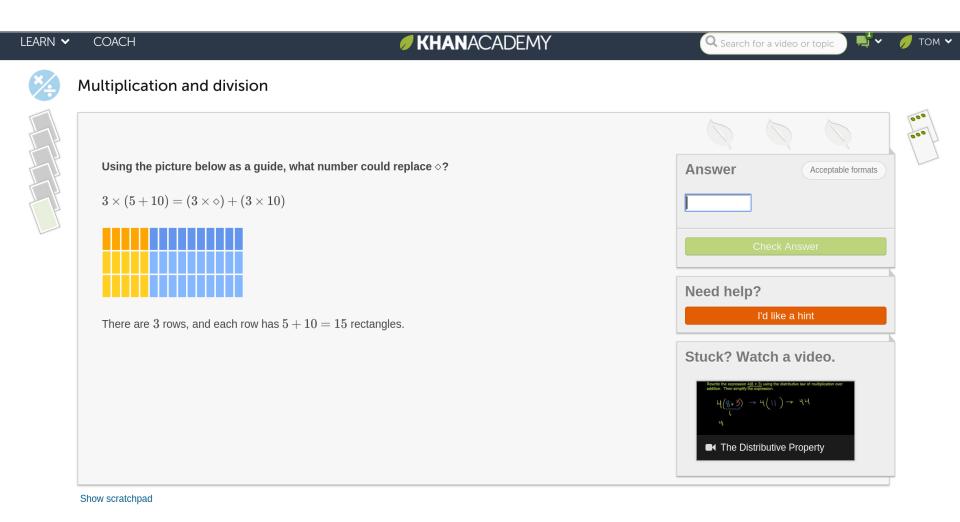

## **15. Youtube for Schools**

### No Comments - Only Education Approved Content

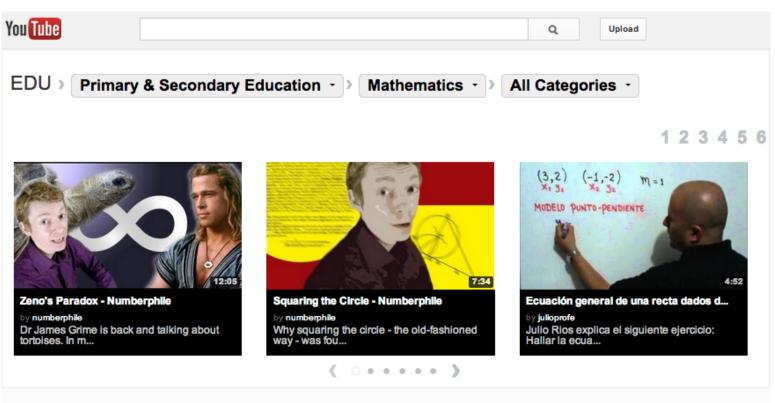

#### Algebra & Pre-Algebra »

1 of 3 🔸 🔸

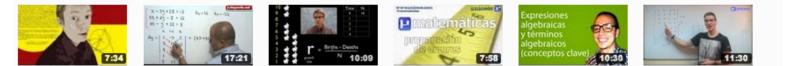

## 17. Learn to Code

### Students (all of us) can learn coding skills free on the web!

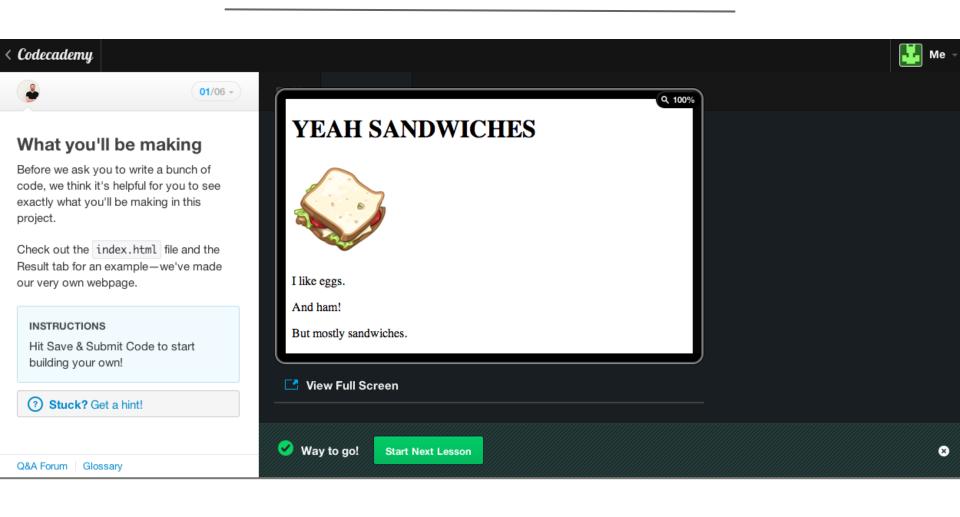

## **18. TED Ed**

### Teachers can use video content curated by TED, and create their own lessons called "Flips"

Atoms from A to easy!

#### LESSON CREATED BY MELISSA PICKERING USING TEDEd

VIDEO FROM iCreatetoEducate YOUTUBE CHANNEL

Let's Begin...

Electron orbitals. Diagonal rule. Dot diagrams. The periodic table. There's so much to know about the tiniest building blocks of life (atoms).

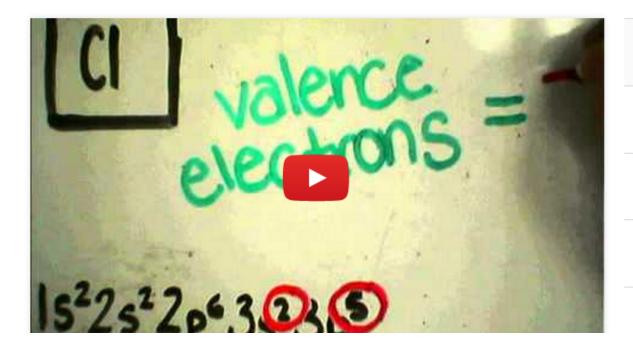

Watch

Think

Dig Deeper

Discuss

## **19. Typing Trainers**

Engaging apps to teach and improve typing skills, important for Common Core testing and efficient communication.

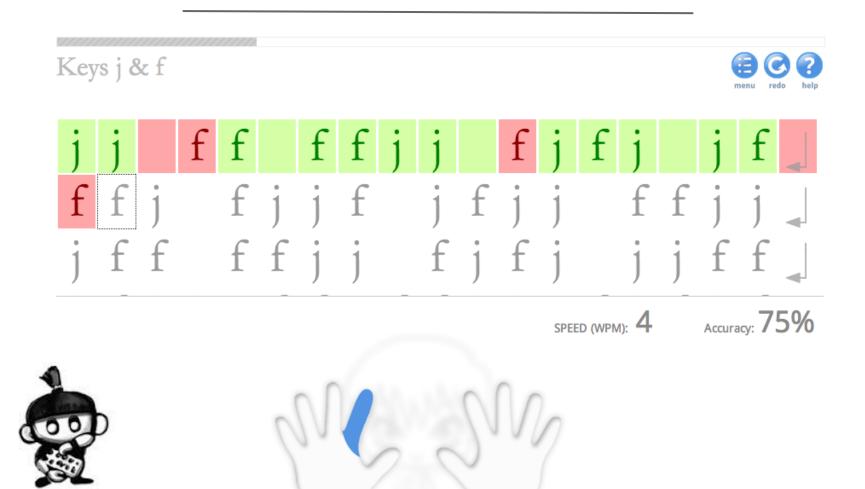

## **20. Adaptive Learning and Assessment**

Allow students to learn at their own pace

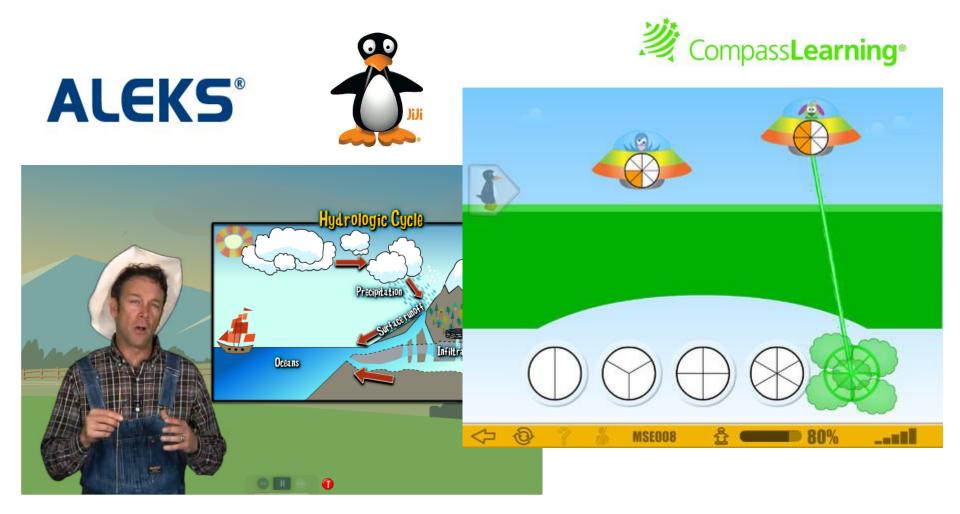

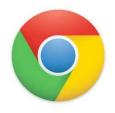

## Chrome Web Apps for Education

## 21. Create a "Glog"

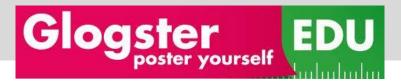

Expanding the blog into a platform for creative expression

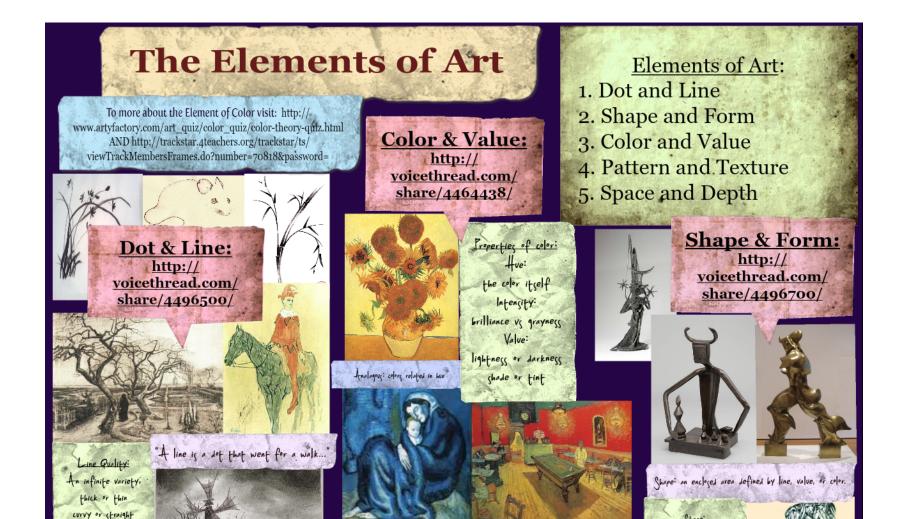

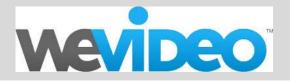

Yes - you can shoot video, edit, and create inspiring video productions entirely on the web! (Collaboratively too)

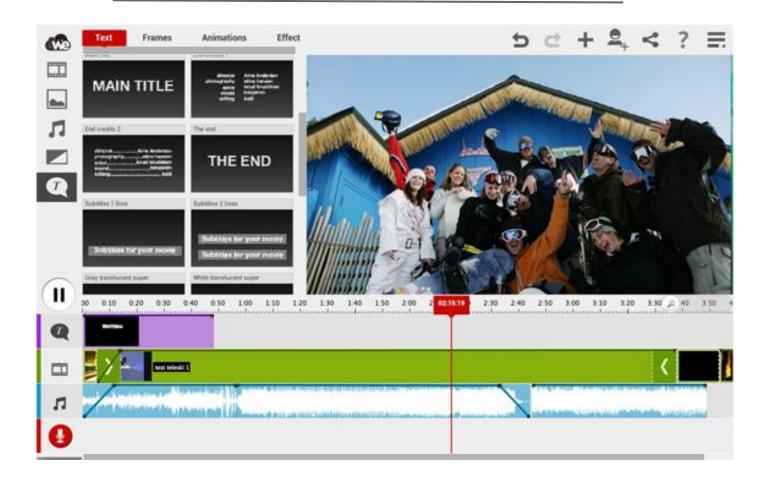

## **23. Create Cartoon Animations**

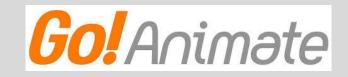

Allow students to demonstrate knowledge in fun, creative ways.

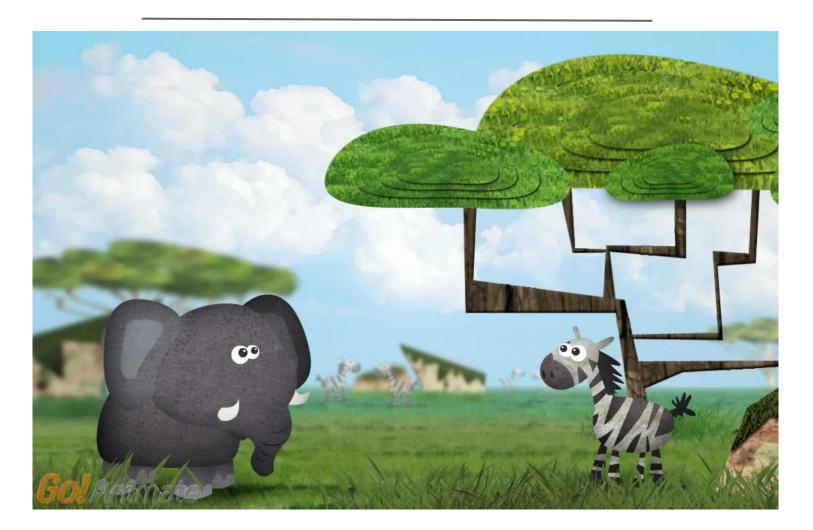

## 24. Mind Mapping

Teach students new ways to structure thought, brainstorm, construct ideas, and problem solve using interactive mind maps

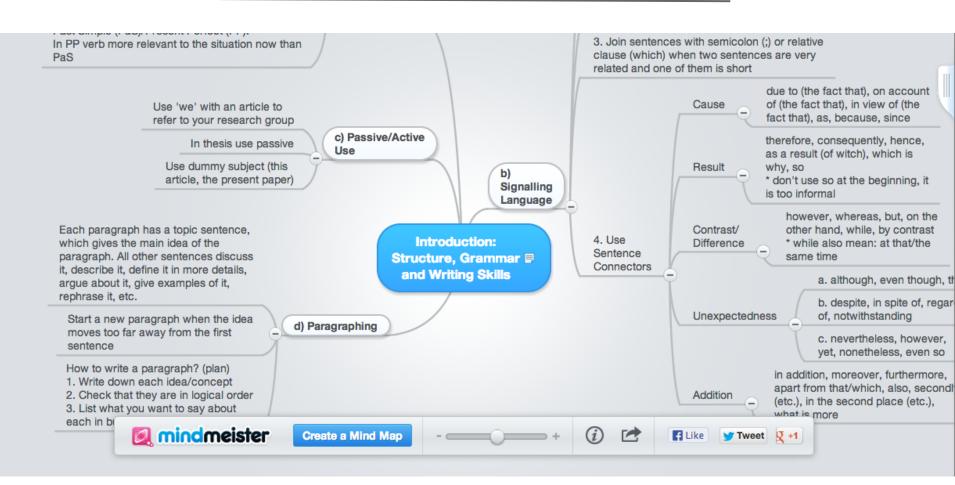

## 25. Geometry and Graphing

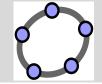

With apps like Desmos and Geogebra, students can interact with dynamic graphing tools and lessons for all levels

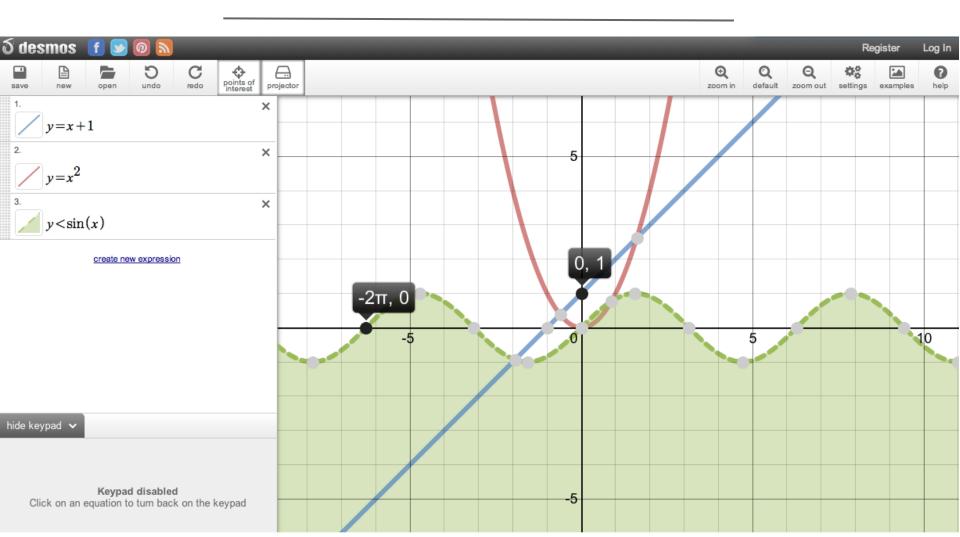

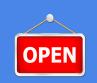

## Open Educational Resources

## **26. OER Commons**

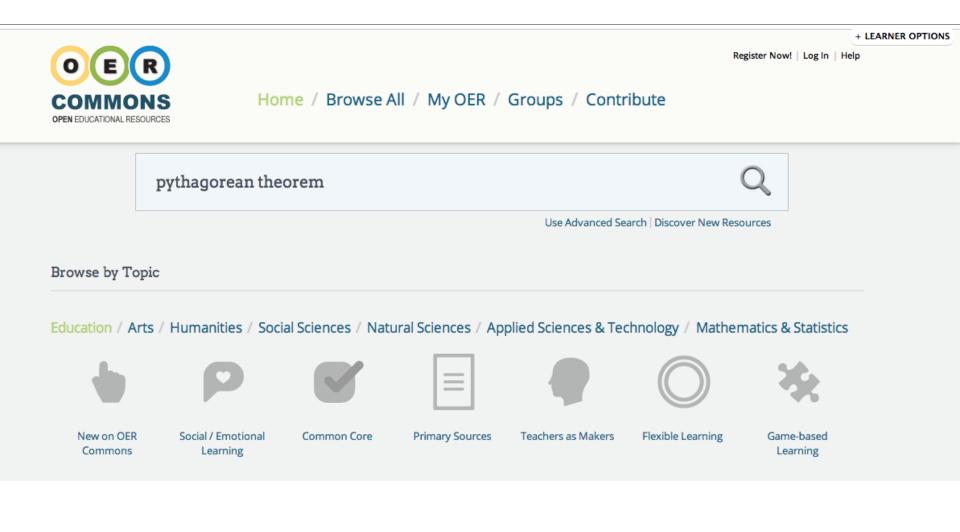

### 27. CK-12

With services like CK-12 it's easy for teachers to assemble their own textbooks, with rich content aligned to Common Core.

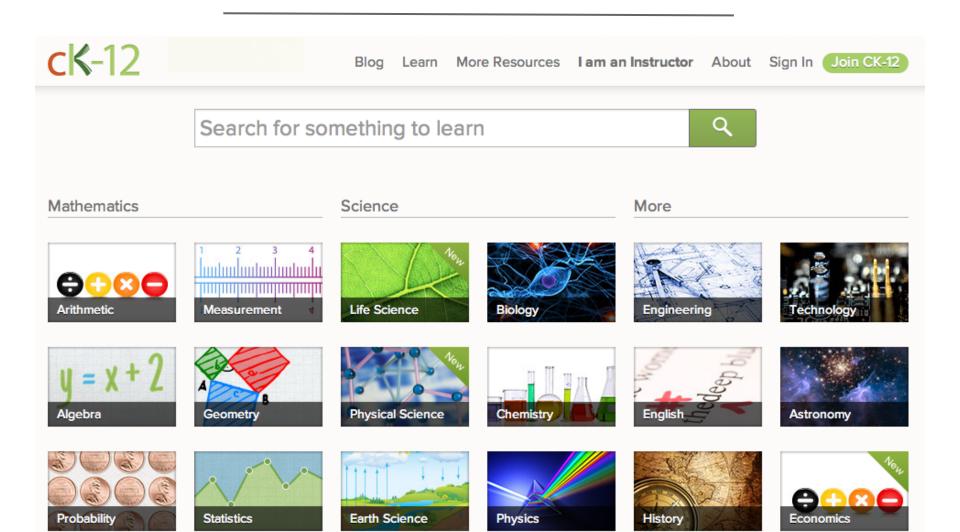

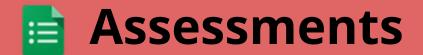

## Who will win this year's World Series?

## Submit your answers in a form:

http://goo.gl/Pz4ET

See the results: http://goo.gl/ELXC1

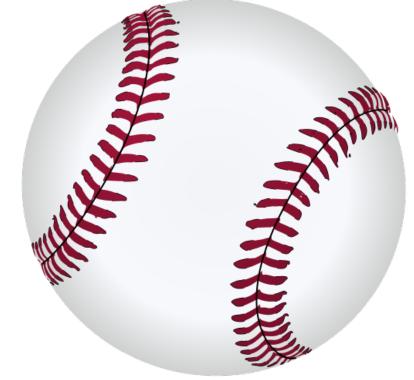

## 28. Administer assessments

Use Google Forms to give your students a pre-assessment at the beginning of class. Modify your instruction based on the results. Then give students an "exit ticket" at the end of class to see what they learned.

| US History Pre-Assessment<br>* Required                    |  |
|------------------------------------------------------------|--|
|                                                            |  |
| Who was the first President of the United States? *        |  |
|                                                            |  |
|                                                            |  |
| In what year was the Declaration of Independence signed? * |  |
| 0 1774                                                     |  |
| ○ 1775                                                     |  |
| 0 1776                                                     |  |
| 0 1777                                                     |  |
|                                                            |  |
| Who were our founding fathers? *<br>Check all that apply   |  |
| John Quincy Adams                                          |  |
| George Washington                                          |  |
| Alexander Hamilton                                         |  |
| Abraham Lincoln                                            |  |
| Barack Obama                                               |  |
|                                                            |  |
| Why did the US want to form it's own country? *            |  |
|                                                            |  |
|                                                            |  |
|                                                            |  |
|                                                            |  |
|                                                            |  |

## 29. Automatically grade forms with Flubaroo

Flubaroo is an Apps Script that allows you to automatically grade assessments that have been submitted using a Google Form. <u>www.flubaroo.com</u>

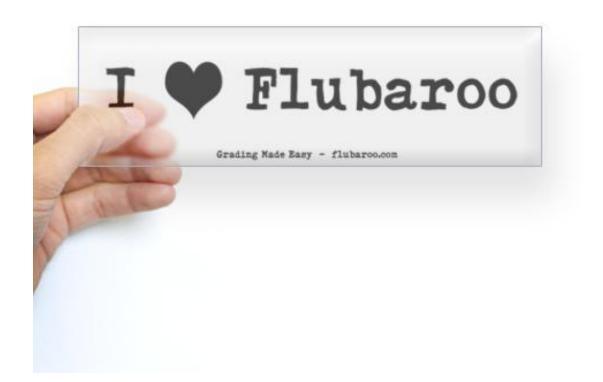

## **30. Securely administer student assessments**

With the single app kiosk mode, easily set up Chromebooks to deliver secure online assessments -- including tests you create yourself or from the Smarter Balanced and PARCC consortia. Disable features like internet browsing and USB ports so that students can only access the testing environment.

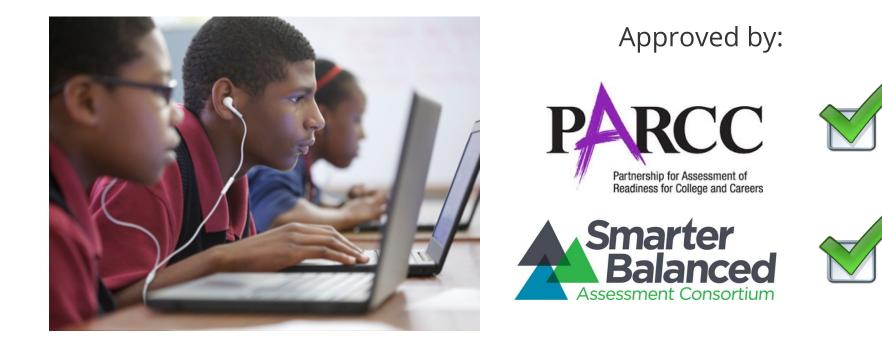

## **Additional Resources**

## More information on Google in Education

## **Google Apps for Education Online Training Center**

http://edutraining.googleapps.com/Training-Home

## **Google for Education +**

https://plus.sandbox.google.com/u/0/+GoogleforEducation/posts

## **Chromebooks EDU + Community**

http://goo.gl/Glfgl

## **Education on Air**

https://sites.google.com/site/eduonair/

## **Recorded Webinars**

http://www.google.com/enterprise/apps/education/resources/recorded-webinars.html